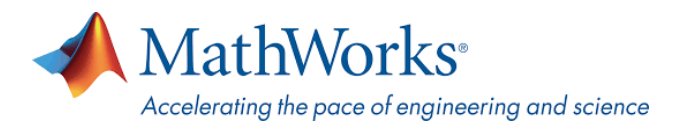

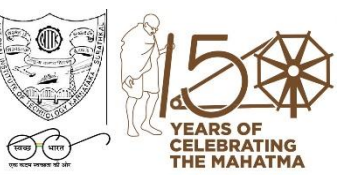

# **MATLAB For Students National Institute of Technology Karnataka Surathkal**

MATLAB is a software package for high performance numerical computation and visualization.

The next two sections outline instructions on obtaining access to MATLAB. You will first need to associate to the **National Institute of Technology Karnataka Surathkal** MATLAB Campus-Wide License and then install MATLAB.

## **To associate to the Campus-Wide License, Open the National Institute of Technology Karnataka Surathkal MATLAB [Portal](https://in.mathworks.com/academia/tah-portal/national-institute-of-technology-karnataka-surathkal-40784248.html) or simply scan the QR Code :**

- 1. Click on Sign-In to get started
- 2. Sign in using your MathWorks Account with your **NATIONAL INSTITUTE OF TECHNOLOGY KARNATAKA SURATHKAL** email address.
- 3. If you do not have a MathWorks Account with your **NATIONAL INSTITUTE OF TECHNOLOGY KARNATAKA SURATHKAL** email address, click on Create Account
- 4. Complete the steps to create your MathWorks Account (If you have any trouble creating an account, contact MathWorks Customer Service via **[info@mathworks.in](mailto:info@mathworks.in)** or + 91-80-6632-6000)
- 5. Once logged in on the **[Portal](https://in.mathworks.com/academia/tah-portal/national-institute-of-technology-karnataka-surathkal-40784248.html)**, you would automatically be associated to the **NATIONAL INSTITUTE OF TECHNOLOGY KARNATAKA SURATHKAL**MATLAB Campus-Wide License.

## *Link and QR Code to access the NATIONAL INSTITUTE OF TECHNOLOGY KARNATAKA SURATHKAL MATLAB Portal*

**Link: [https://in.mathworks.com/academia/tah-portal/national](https://in.mathworks.com/academia/tah-portal/national-institute-of-technology-karnataka-surathkal-40784248.html)[institute-of-technology-karnataka-surathkal-40784248.html](https://in.mathworks.com/academia/tah-portal/national-institute-of-technology-karnataka-surathkal-40784248.html)**

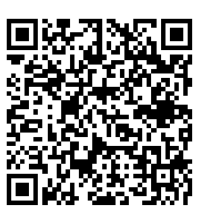

**QR CODE:**

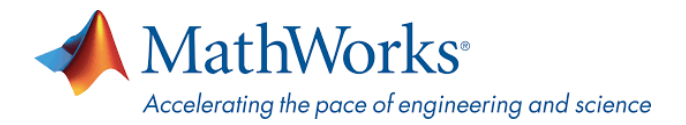

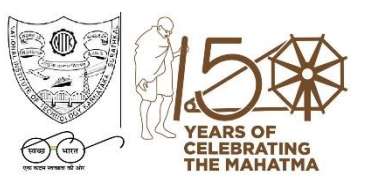

### **To Download the Software:**

- 1. Click the download button for the current release. (Users can also download previous releases here).
- 2. Choose a supported platform and download the installer.
- 3. Run the installer.
- 4. In the installer, select Log in with a MathWorks Account and follow the online instructions.
- 5. When prompted to do so, select the Academic Total Headcount license labeled Individual.
- 6. Select the products you want to download and install.
- 7. After downloading and installing your products, keep the Activate MATLAB checkbox selected and click Next.
- 8. Select "Activate automatically using the internet."
- 9. Log into your MathWorks account
- 10. Select the Academic Total Headcount license labeled Individual.
- 11.Click "finish" to complete the activation process.

### *\*Note- Detailed installation instructions can be also found in the link below:*

How do I install MATLAB: **<https://www.mathworks.com/matlabcentral/answers/98886>**

*For any installation issues, contact the MathWorks Install Support team at: [Info@mathworks.in](mailto:Info@mathworks.in) or call + 91-80-6632-6000 (Option 3).*

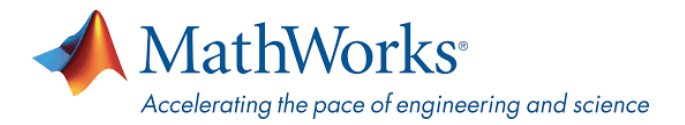

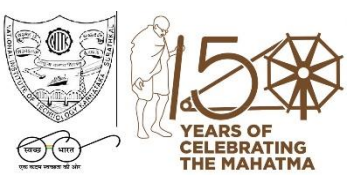

#### **Bookmark the MATLAB Portal as an ongoing resource:**

**[Learn to Use MATLAB and Simulink](https://www.mathworks.com/products/campus-wide-training.html)** - MATLAB Onramp, Simulink Onramp and Deep Learning Onramp (free 2-hour overview of MATLAB) and other course offerings.

**[MATLAB Help](https://www.mathworks.com/support/contact_us.html?s_tid=tah_po_helpbutton_rvce)**- Provides link to installation support and documentation.

**[MATLAB Online](https://www.mathworks.com/products/matlab-online.html)**- use MATLAB in a web browser without installing, configuring, or managing any software.

**[MATLAB Mobile](https://www.mathworks.com/products/matlab-mobile.html)**- evaluate MATLAB commands, create and edit files, visualize data, and view results – all from your iPhone, iPad, or Android device.

**[MATLAB Drive](https://in.mathworks.com/products/matlab-drive.html#explore-matlab-drive)**- MATLAB Drive provides a common cloud-based storage location for your MATLAB file

**[MATLAB Online Training Suite-](https://matlabacademy.mathworks.com/) Access Premium Training Courses for widely applicable areas in Industry. This includes five Computational Mathematics Courses. You can access these courses [here.](https://matlabacademy.mathworks.com/)** 

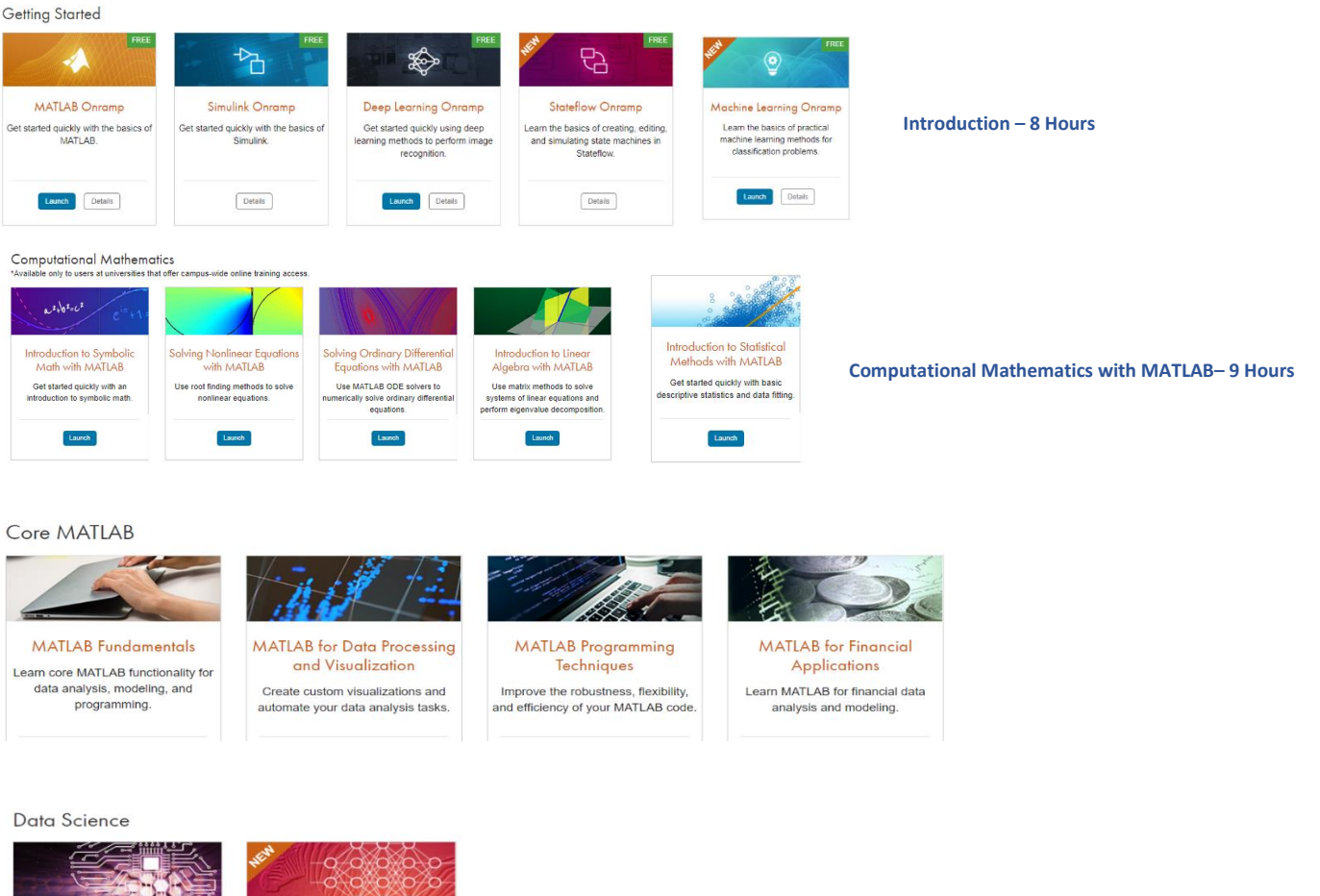

Deep Learning with MATLAB Learn the theory and practice of building deep neural networks w<br>real-life image and sequence da tworks with

Machine Learning with

**MATLAB** 

Explore data and build predictive

models.

**Core MATLAB Functionality & Data Science – 100 Hours**